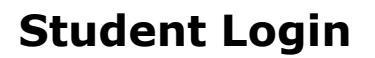

٠

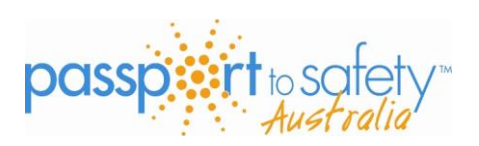

1. Go to [www.passporttosafety.com.au](http://www.passporttosafety.com.au/) Click on **login** – enter the pin and password (passwords are case sensitive)– and click **login** 

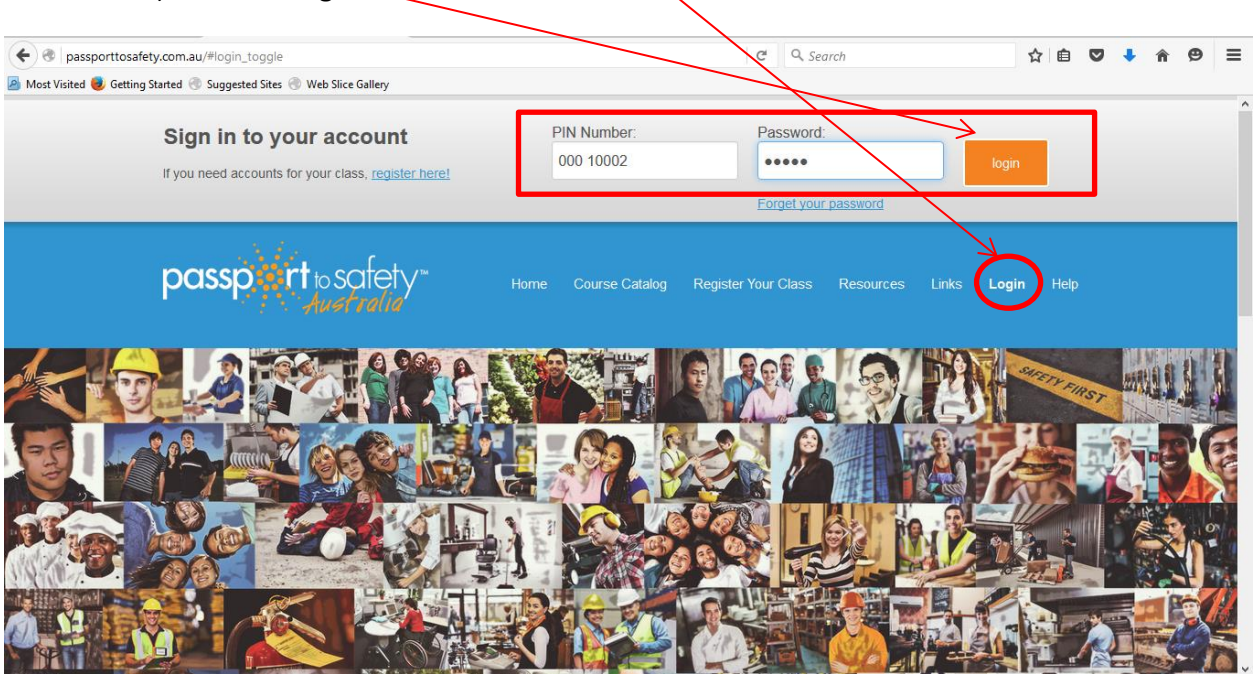

2. Enter your details. Click on **Update my profile** at the bottom of the page.

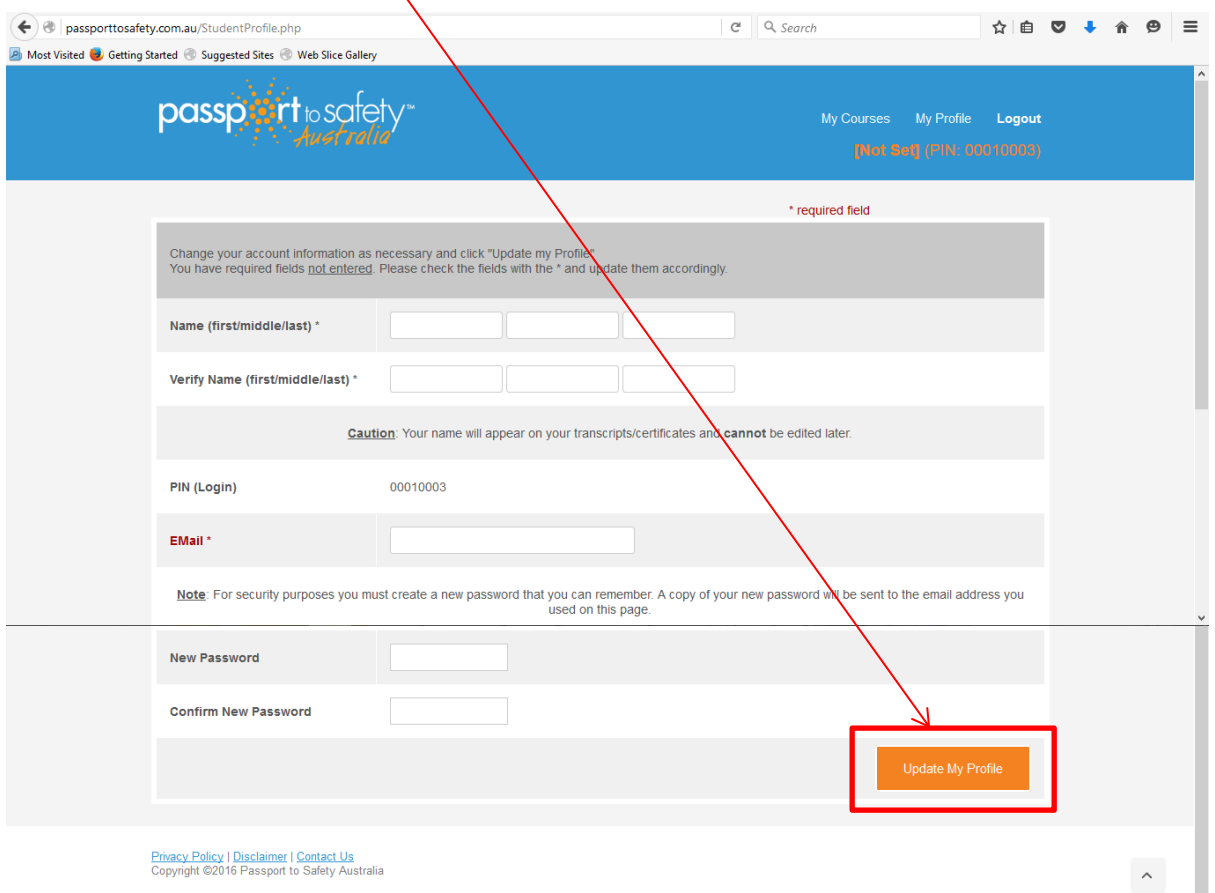

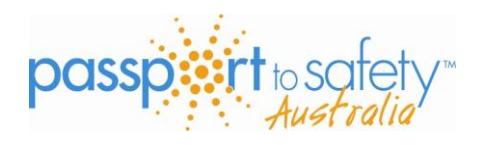

## **Student Login**

## **3.** Click on **ENTER COURSE**

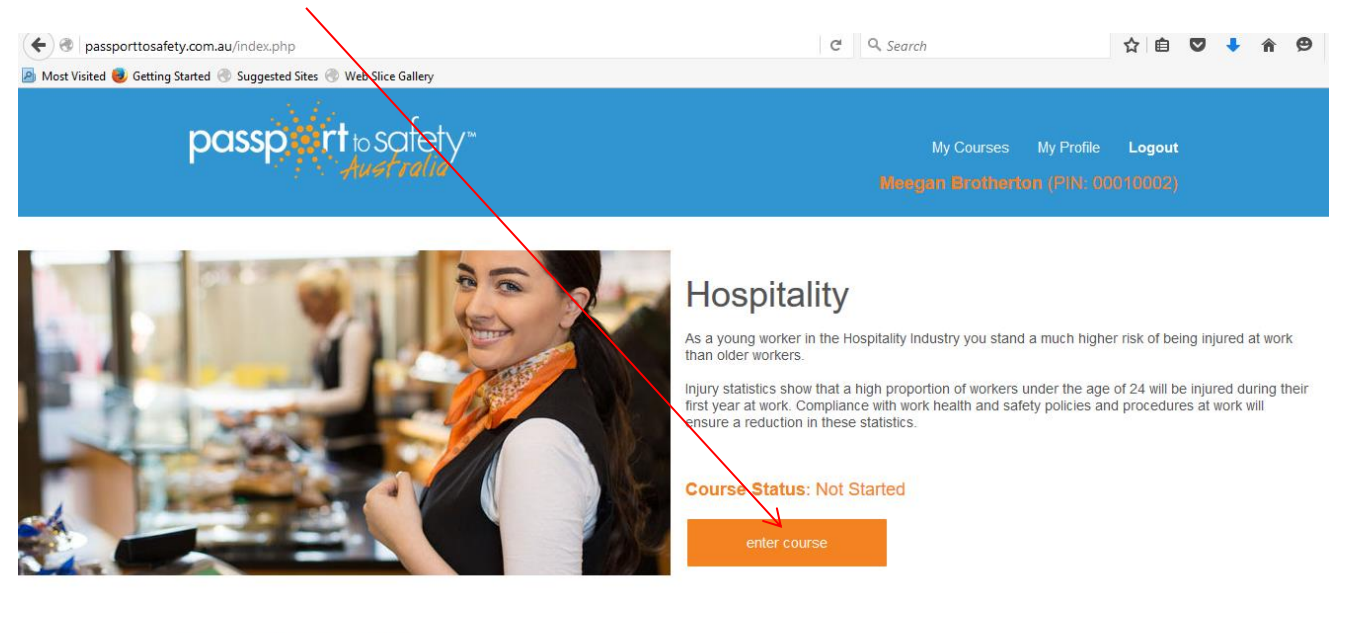

Privacy Policy | Disclaimer | Contact Us<br>Copyright ©2016 Passport to Safety Australia